# ED PUZZLE

Tutoriel

## Page d'accueil : [edpuzzle.com](https://edpuzzle.com/)

 $\leftarrow$   $\rightarrow$  C https://edpuzzle.com

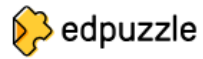

#### Make any video your lesson

Choose a video, give it your magic touch and track your students' comprehension.

Sign up

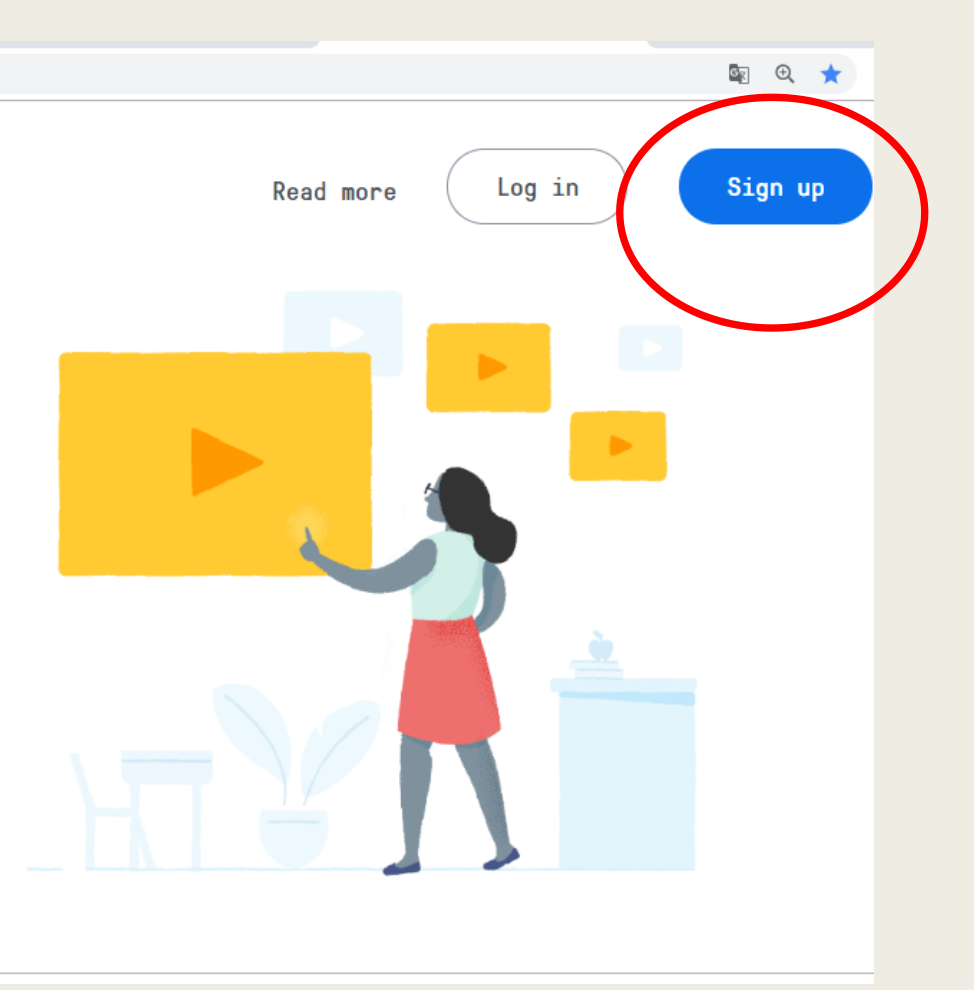

#### Identification en tant qu'enseignant

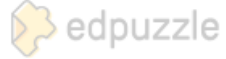

# Make any vide your lesson

Choose a video, give it your mag track your students' comprehens

Already have an account? Login

By signing up, you agree to our Terms of service and Privacy Policy

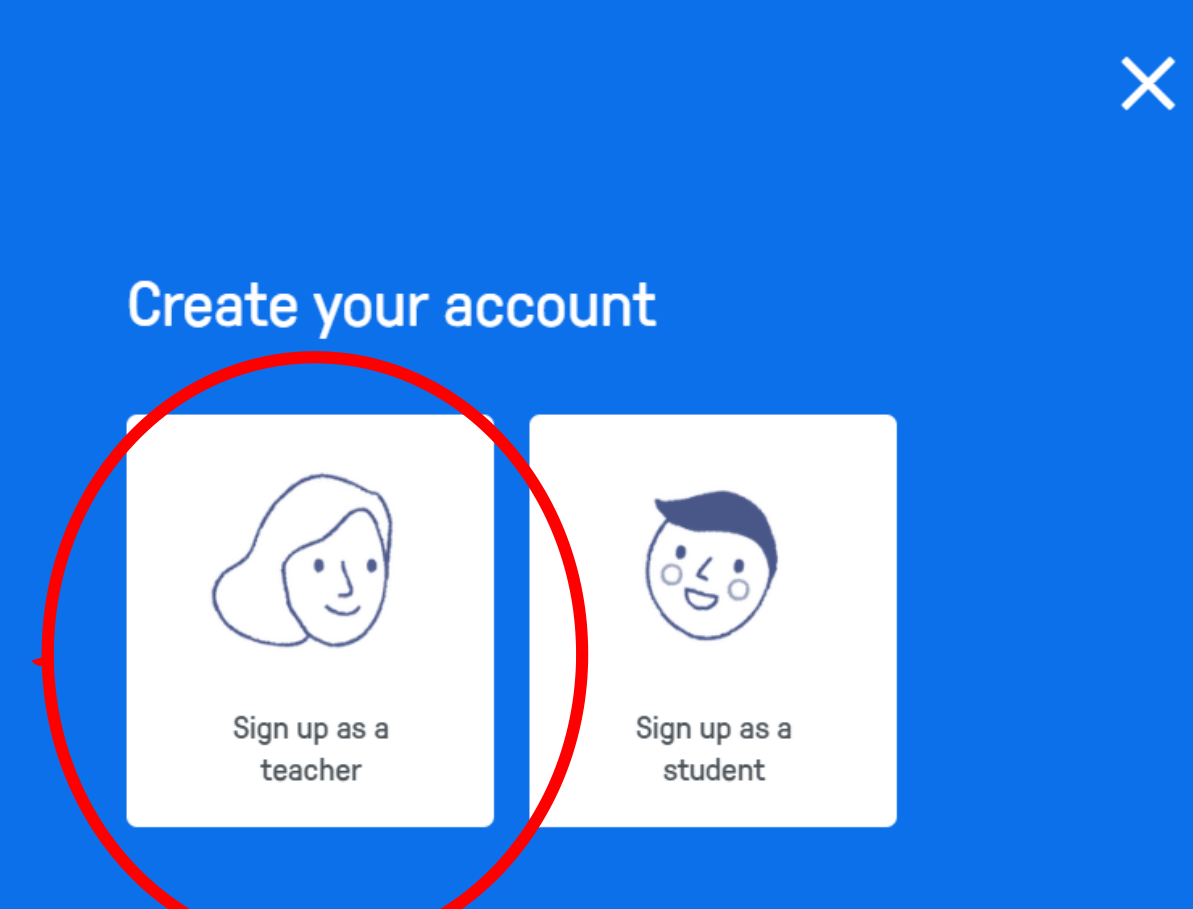

### Deux possibilités

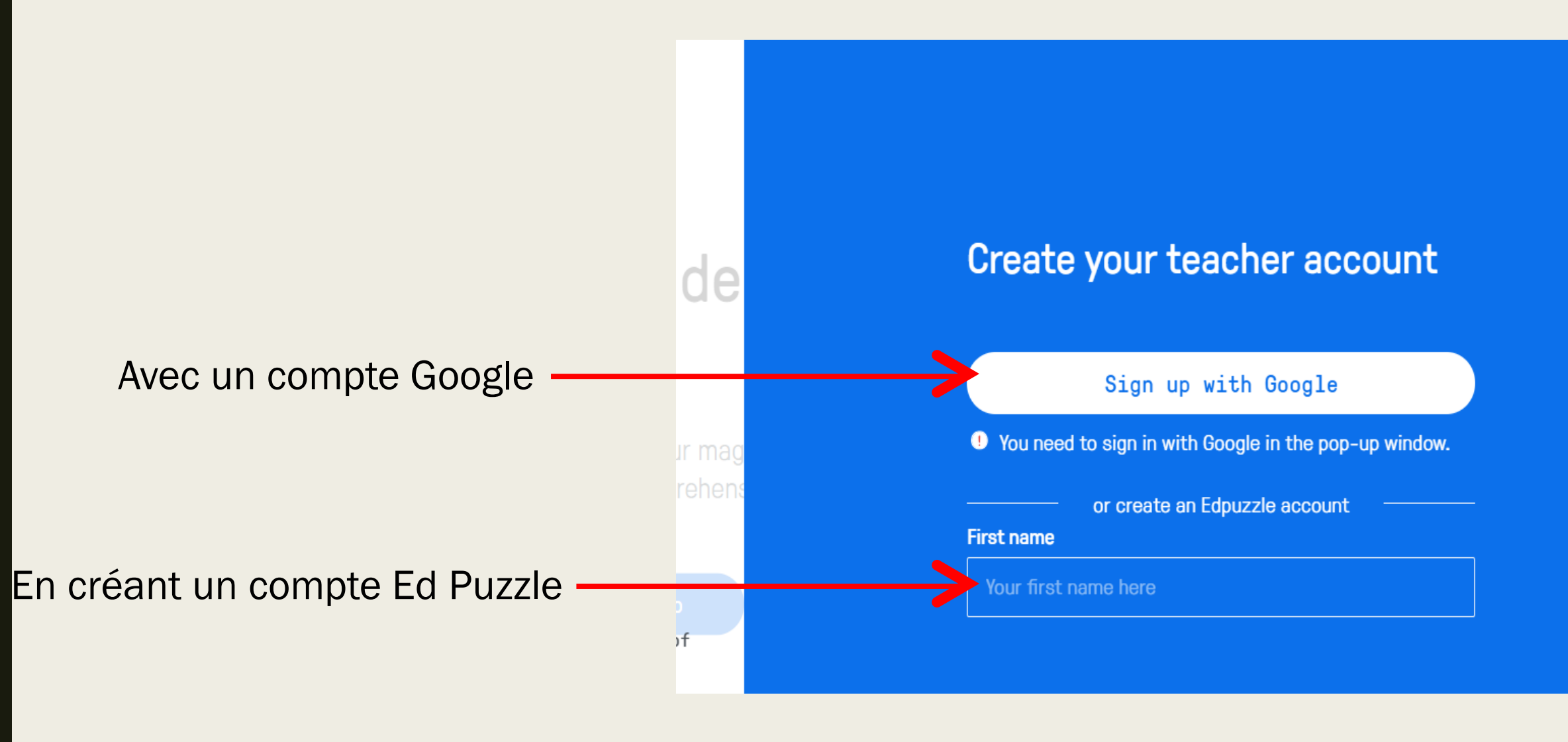

# Une application qui favorise le travail collaboratif

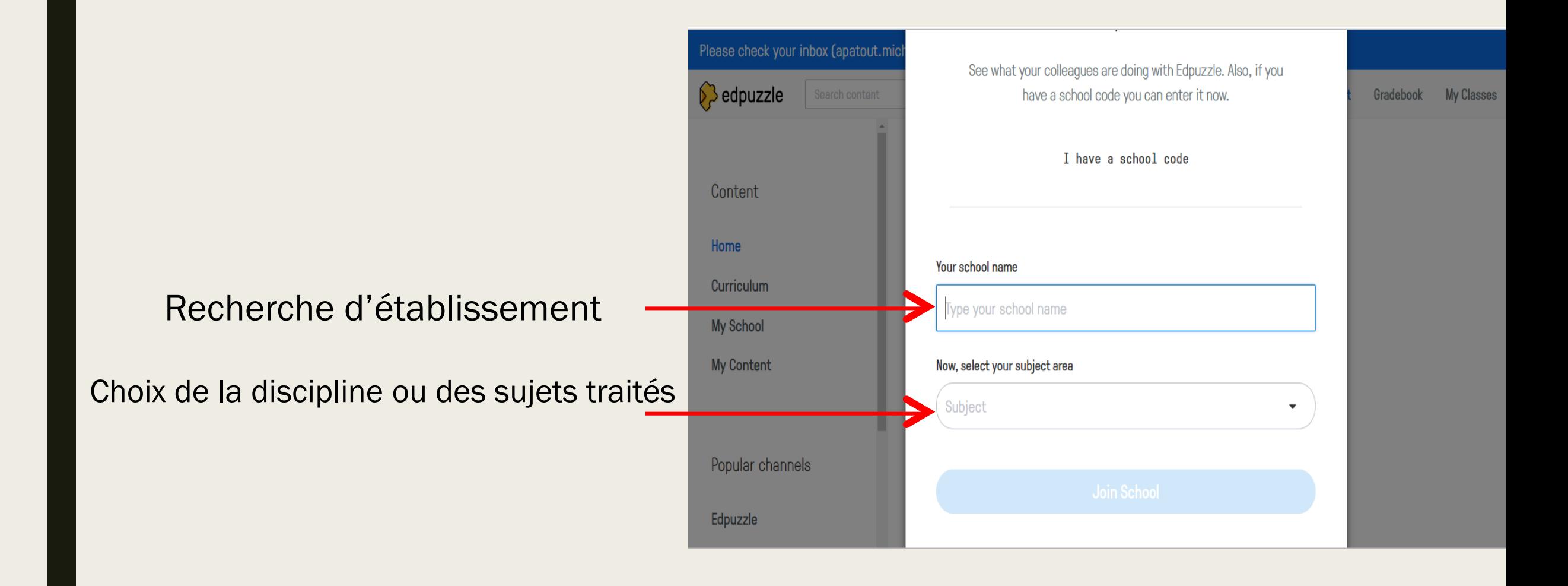

## Accès au contenu par thématique, par établissement, par niveau (primaire / collège/ lycée)

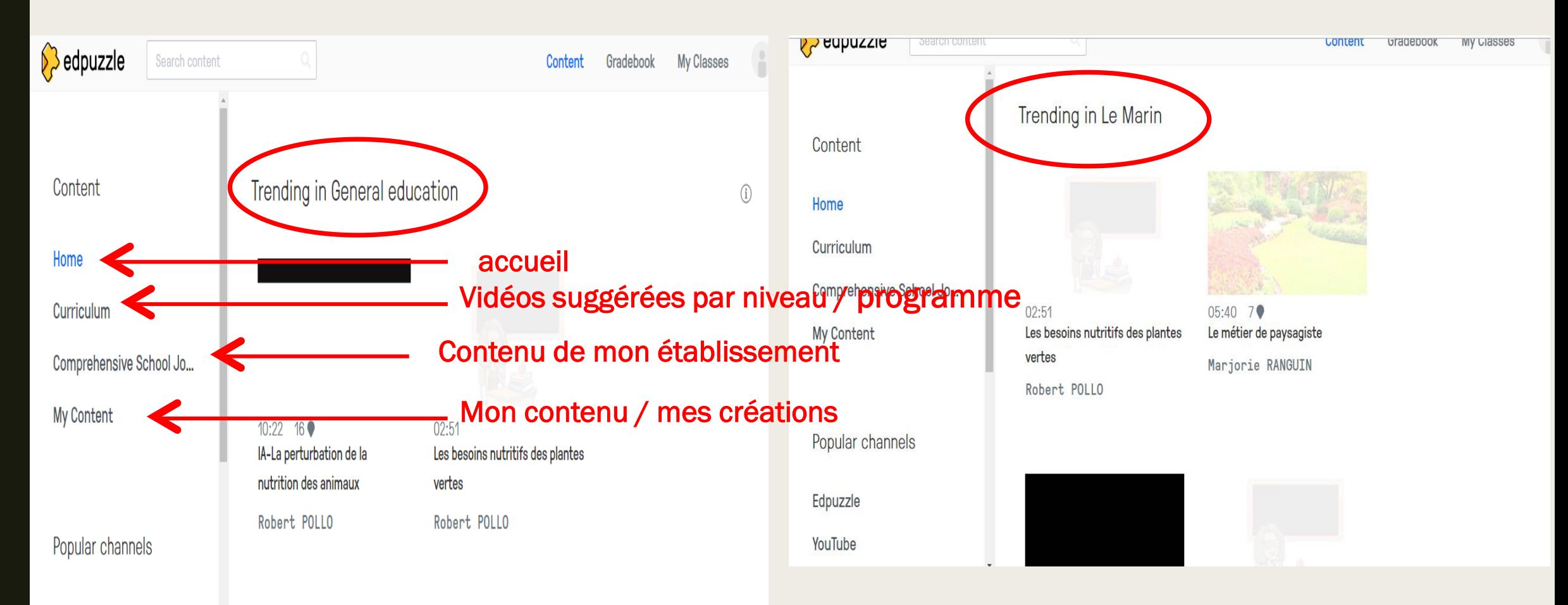

# Création de classes

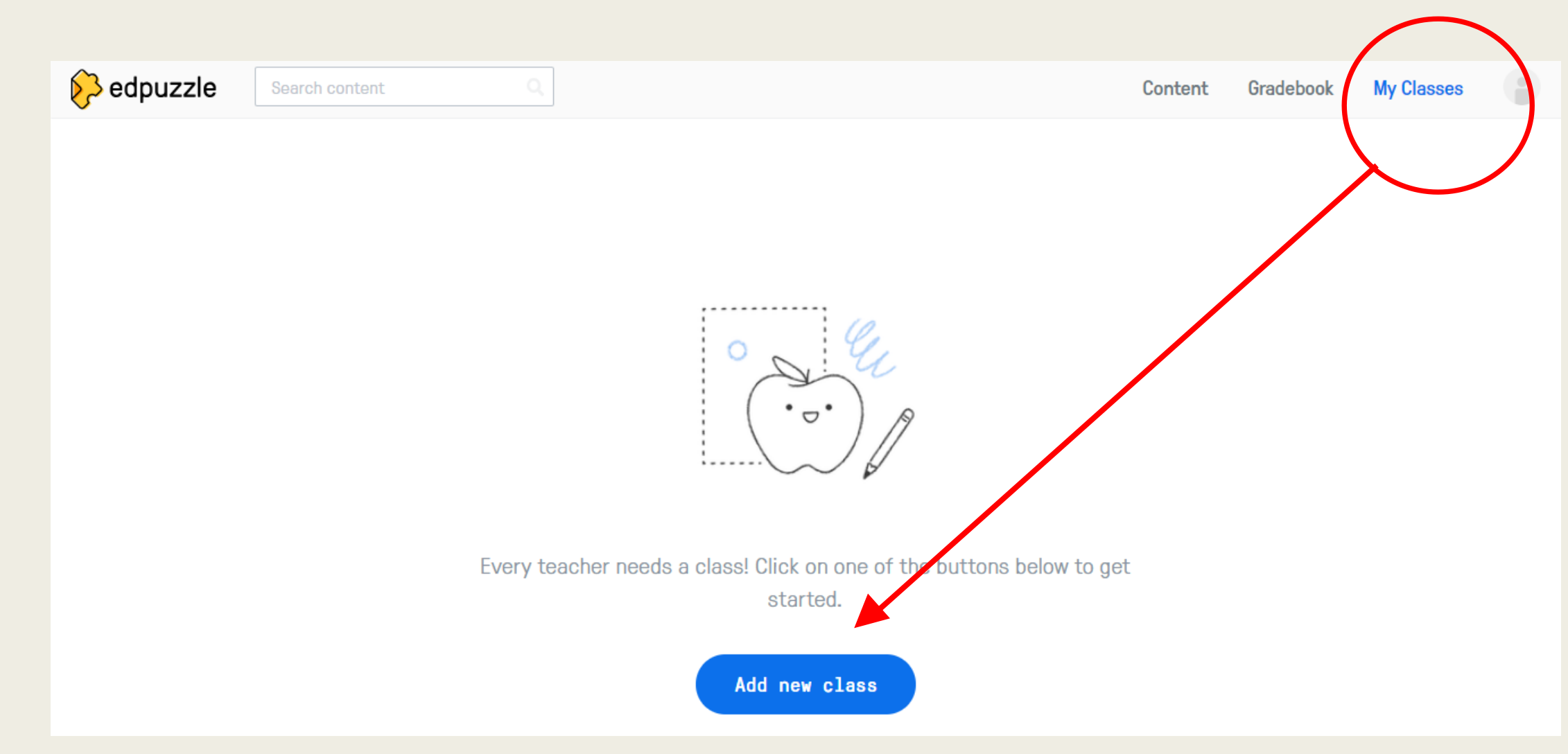

# Ajout d'élèves au sein de la classe créée

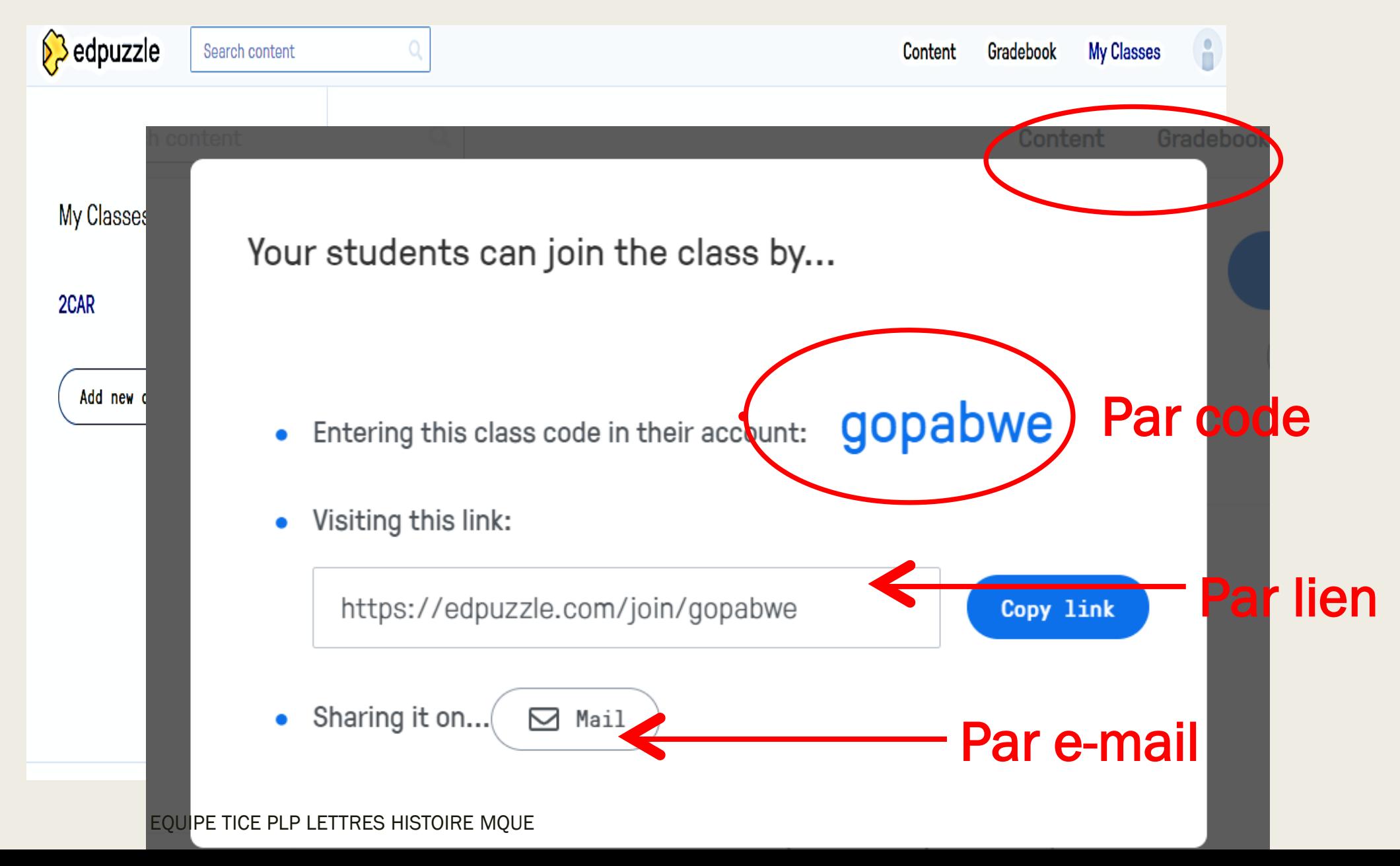

#### Ajouter du contenu dans son espace

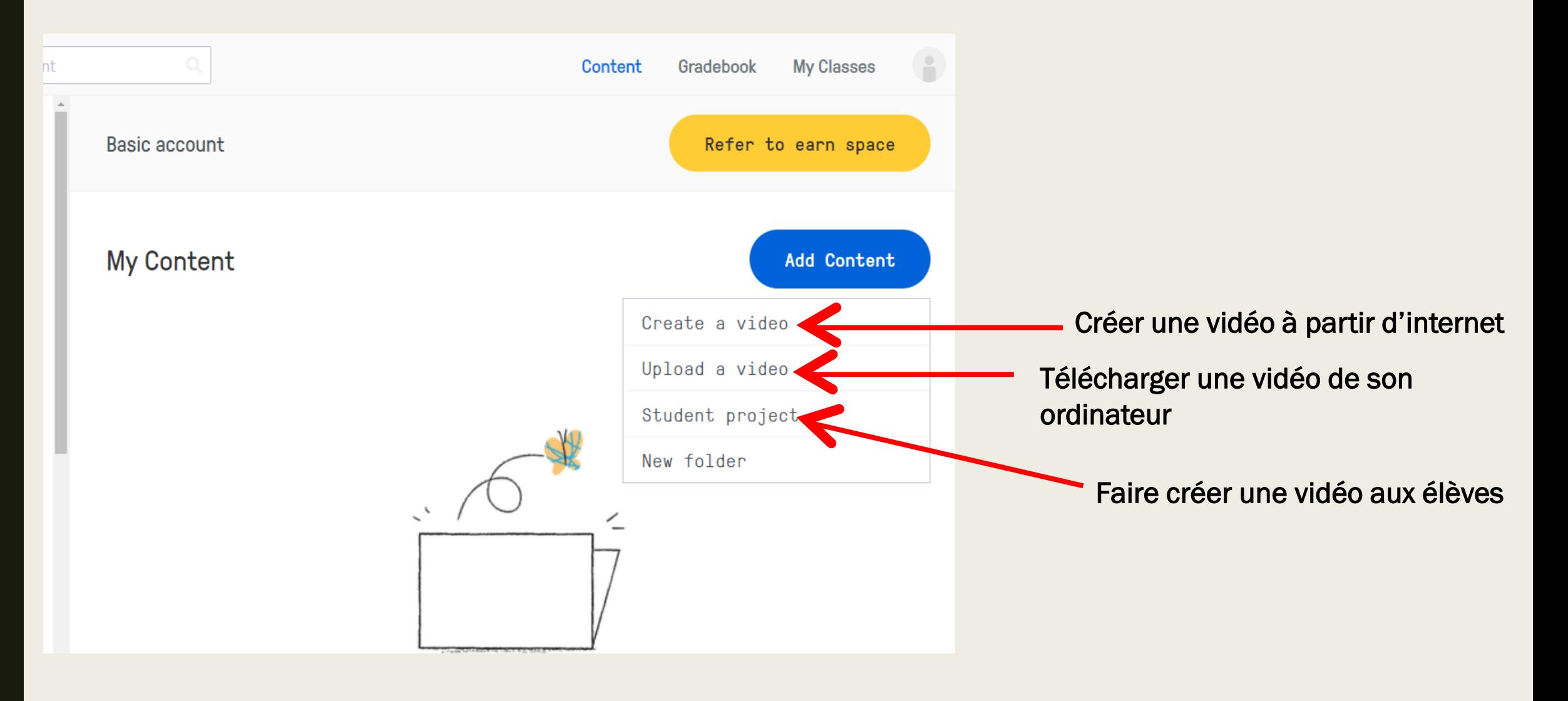

### Depuis Youtube par exemple

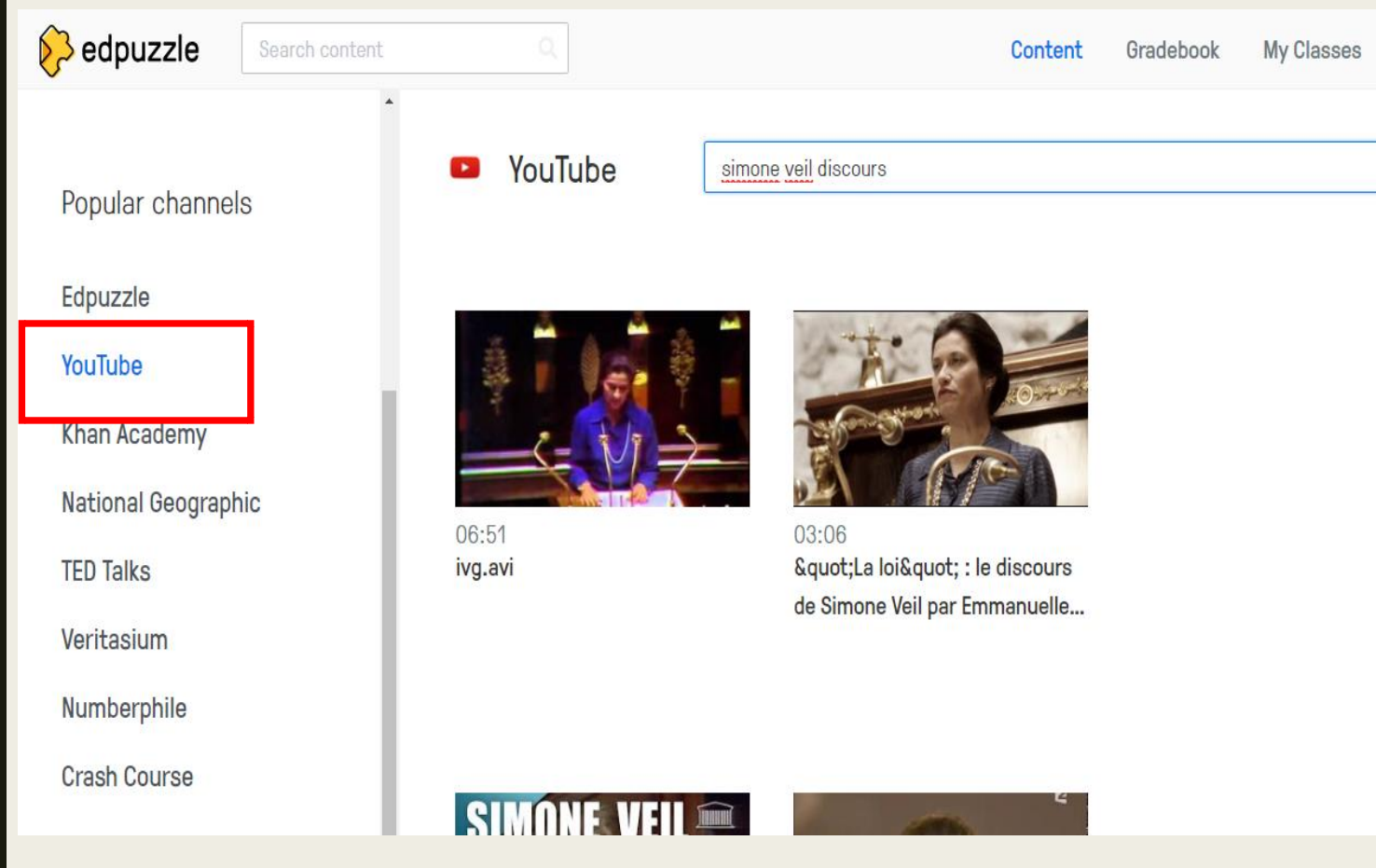

#### 4 actions possibles, à combiner ou non

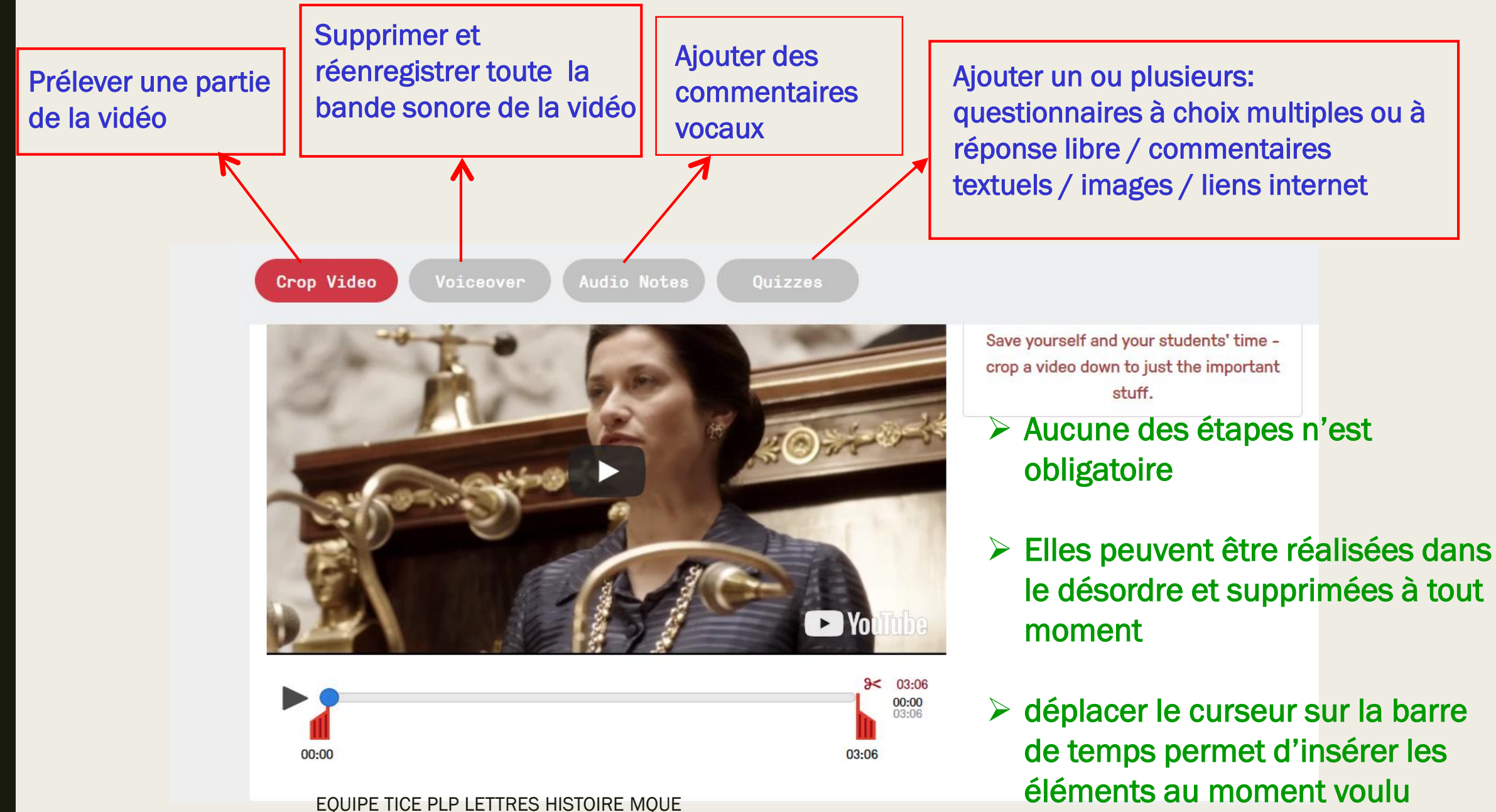

# Assigner la vidéo réalisée à une classe

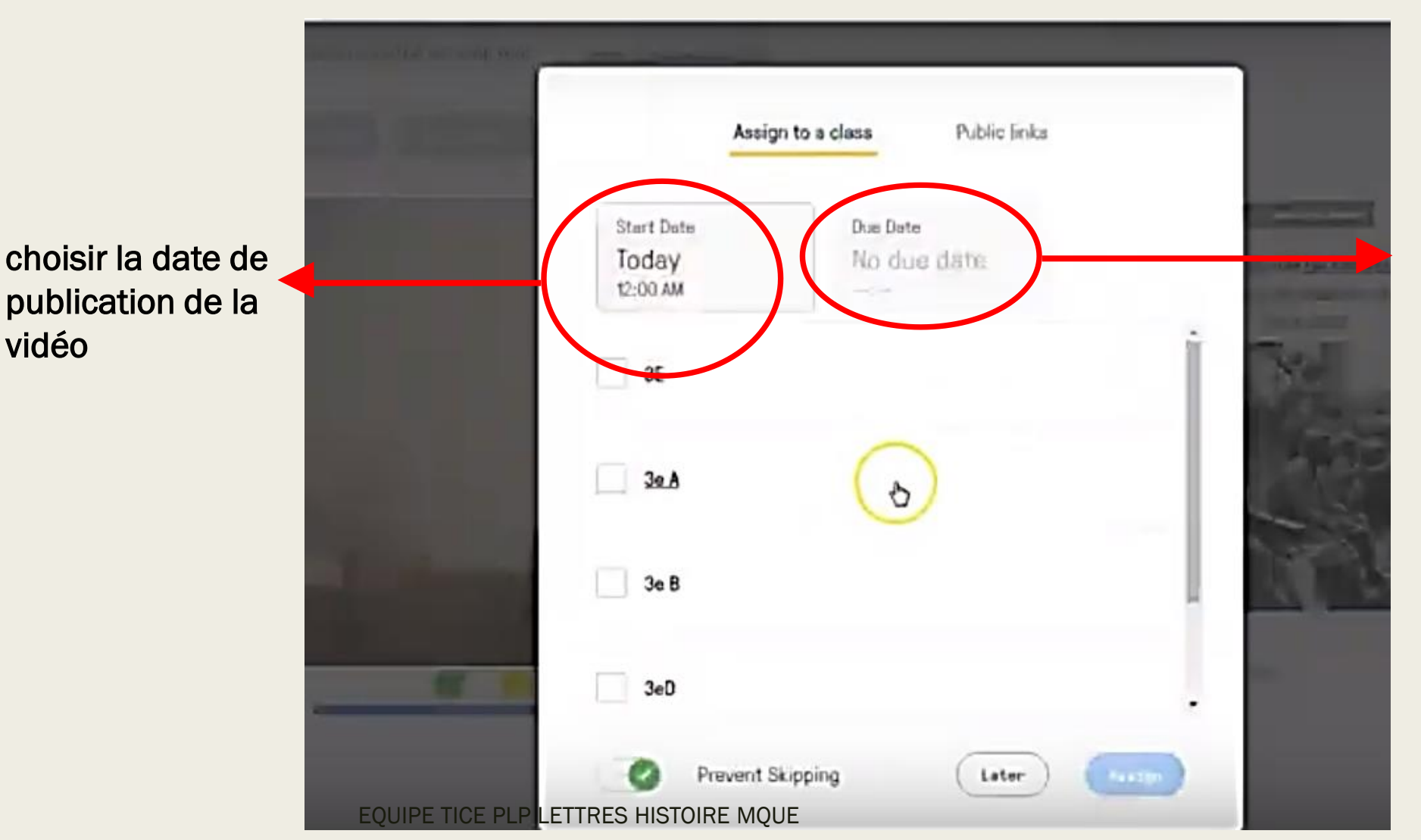

Choisir la date butoir pour le visionnage / la réalisation des exercices

# Après réalisation de l'exercice par l'élève

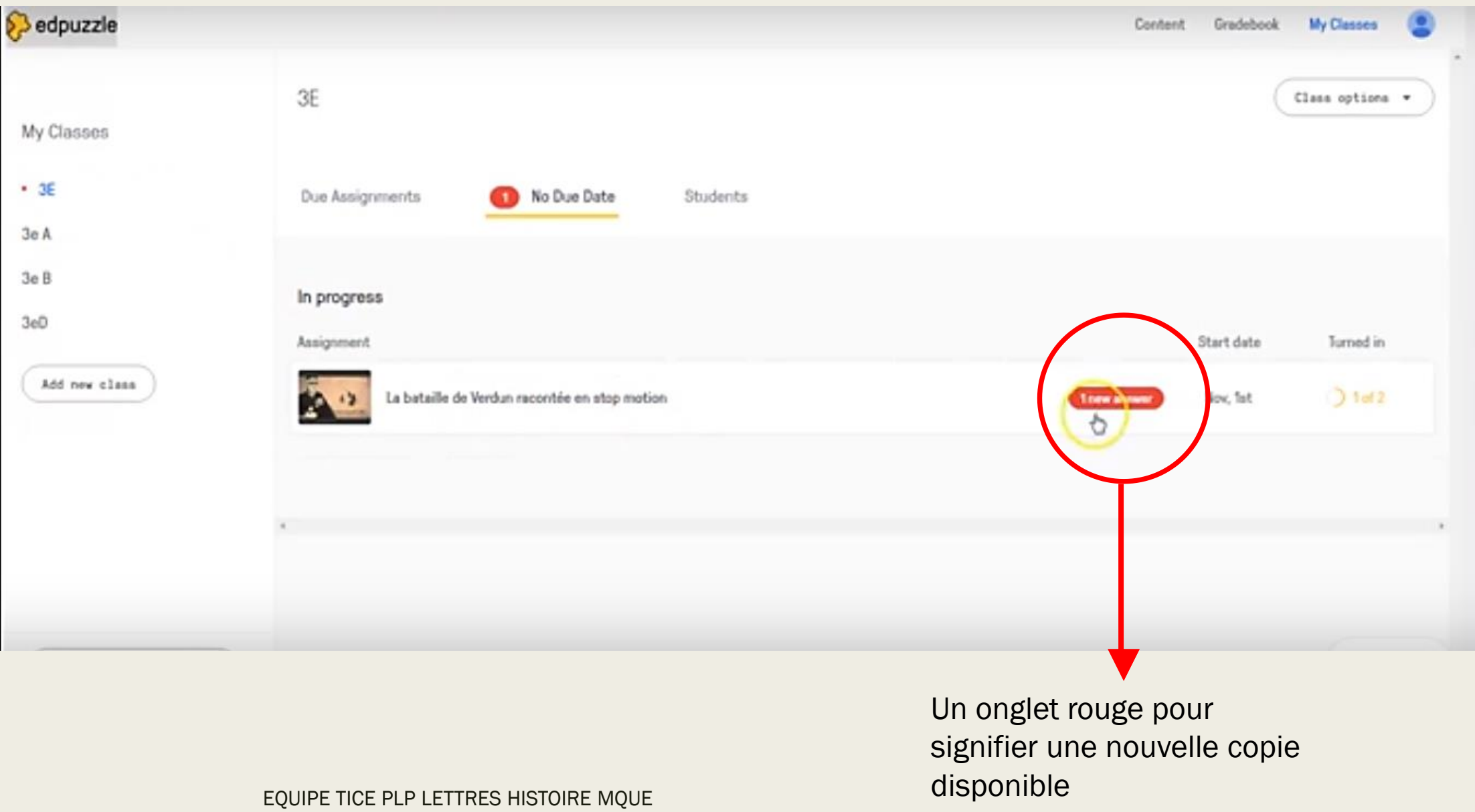

#### Visualisation du jour et de l'heure de réalisation de l'exercice

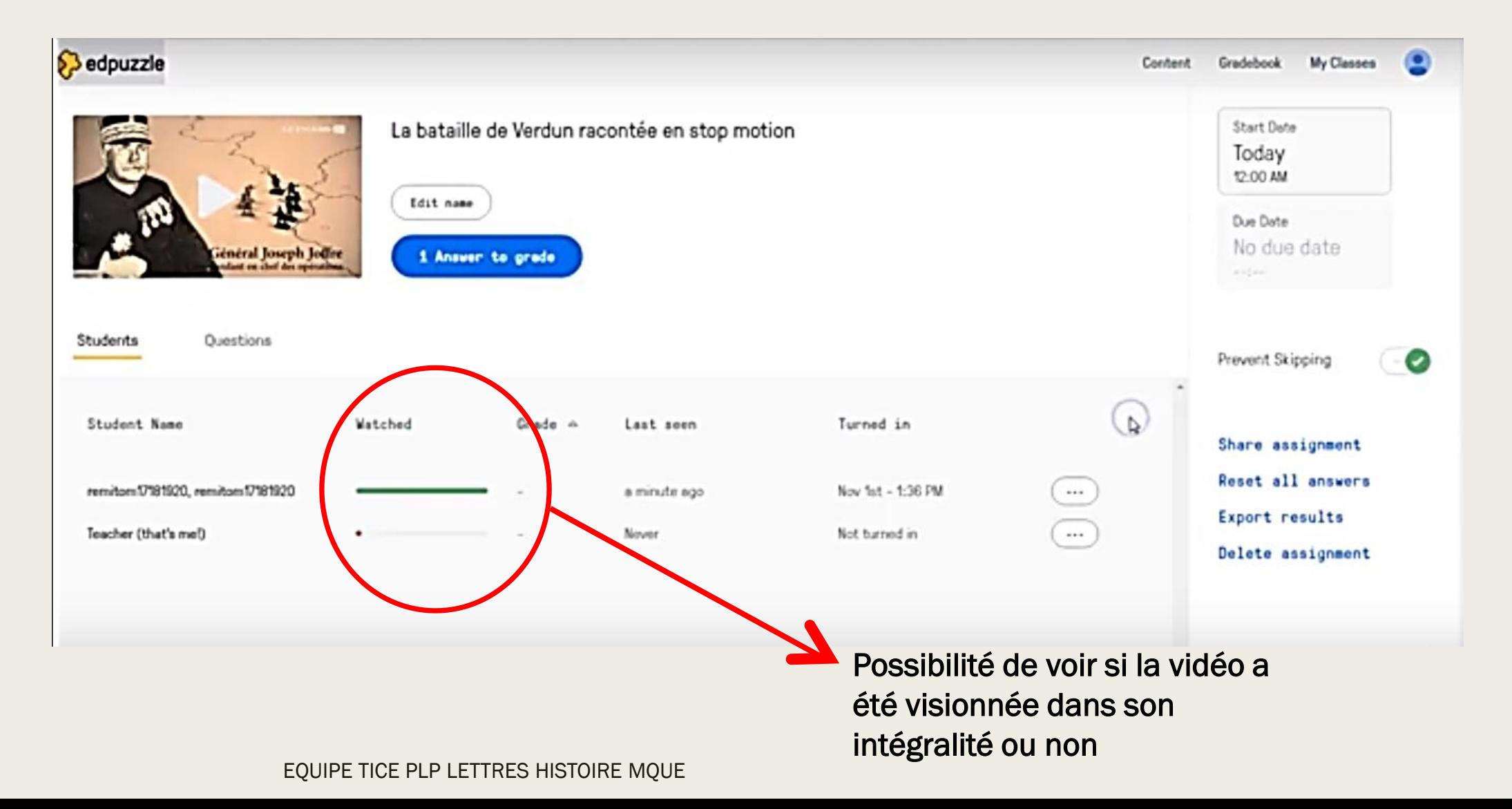

#### Visualisation du pourcentage global de réussite aux questions et visualisation de chaque réponse de l'élève

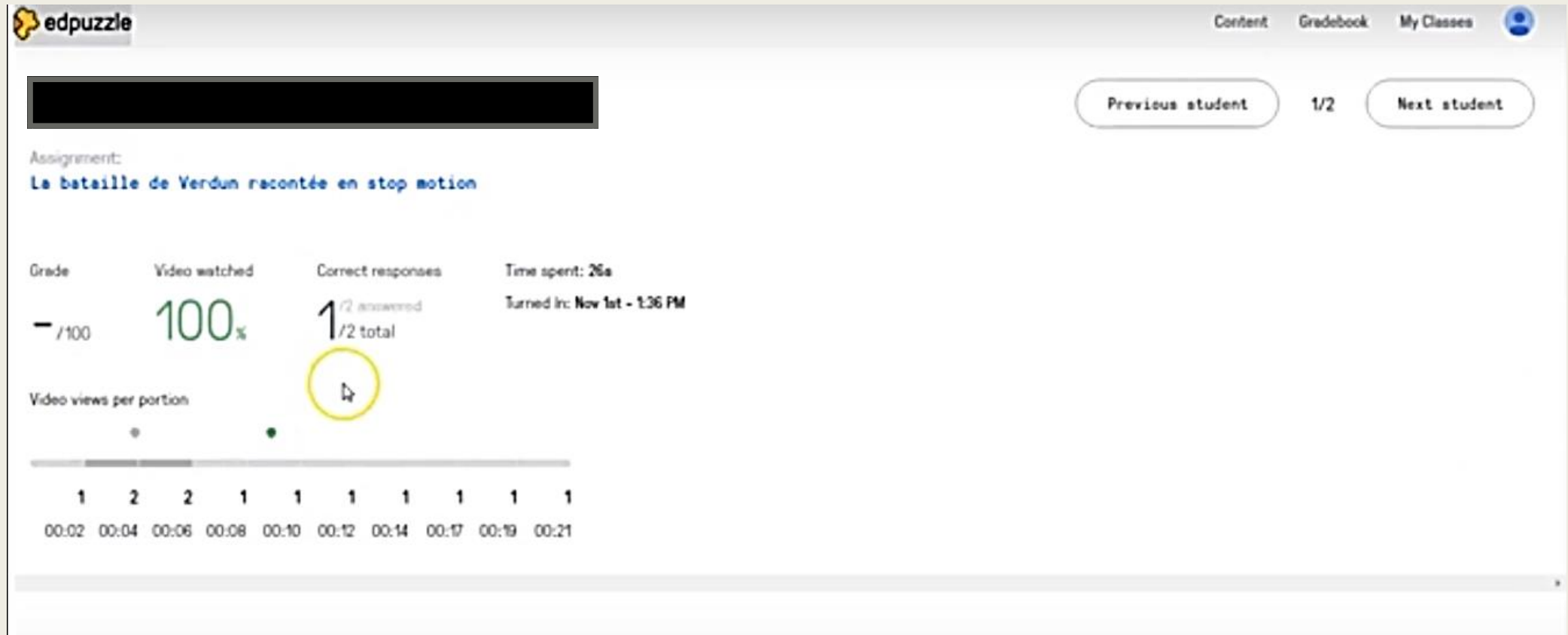

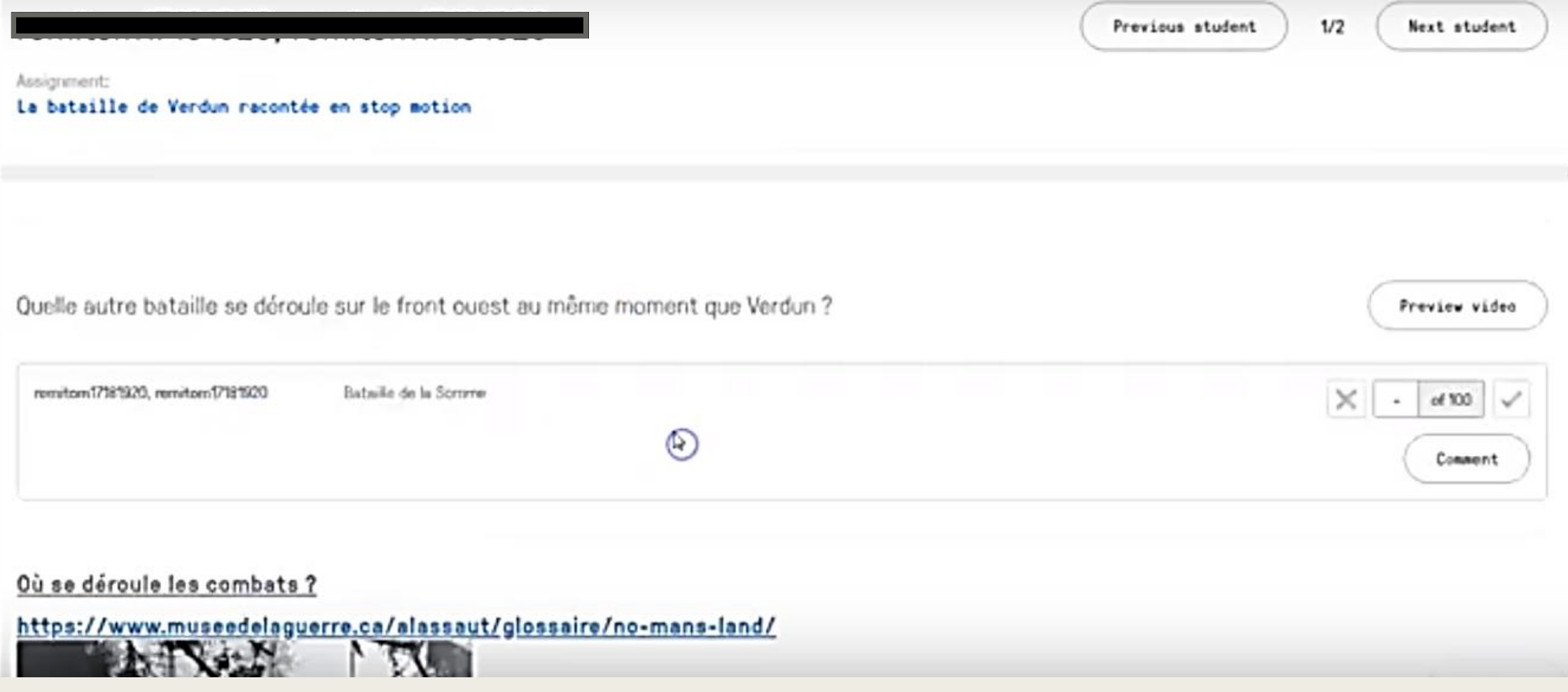

# Quelques observations

- **Logiciel en Anglais sans possibilité** de changer de langue
- Pas d'annotations, d'observations sur les productions
- Application assez intuitive
- Favorise le travail collaboratif
- Amélioration / personnalisation de l'existant
- De nombreuses plateformes de téléchargement
- Permet à l'élève de travailler de manière autonome et créative : création de nouveaux supports de travail à partir d'une vidéo (QCM , commentaires…)
- Peut être utilisée également à partir de vidéos personnelles : bon outil pour créer ses propres reportages par exemple…

# MERCI DE VOTRE ATTENTION

L'équipe TICE PLP Lettres Histoire